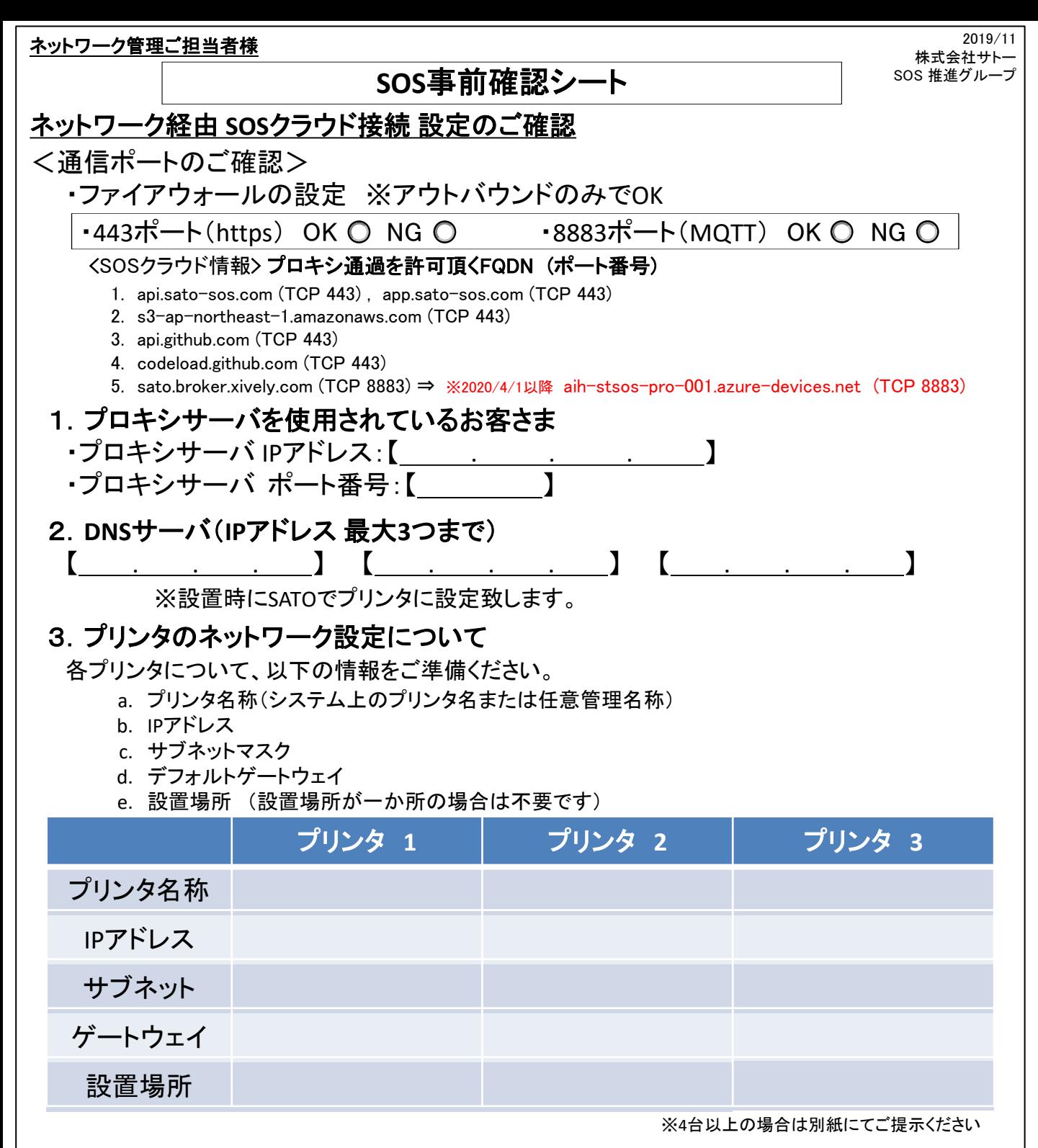

## 4.**SOS**アカウント登録(サインアップ)

① メールアドレス・会社情報の登録 以下のURLへアクセスし、事前登録をお願い致します。 https://app.sato-sos.com/ SOSログイン→ サインアップ

② 設置場所の登録

プリンタの設置先が複数にわたる場合、事前登録をお願い致します。 ※ご不明な場合は、設置時に登録をサポート致します。

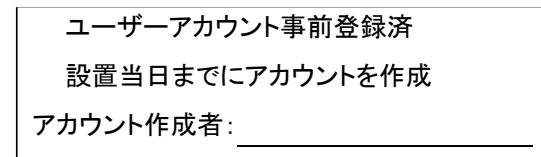